# **PONTIFÍCIA UNIVERSIDADE CATÓLICA DE GOIÁS**

ESCOLA DE ENGENHARIA / ENGENHARIA ELÉTRICA Trabalho Final de Curso II

> **Lorena Cristina Sauada Medeiros Marcelo Ribeiro Silva**

## **ADEQUAÇÃO DE IMAGENS COM FILTRO INFRAVERMELHO UTILIZANDO DRONES NA AGRICULTURA.**

Trabalho Final de Curso II como parte dos requisitos para obtenção do título de bacharel em Engenharia Elétrica apresentado à Pontifícia Universidade Católica de Goiás.

### BANCA EXAMINADORA:

Prof. Dr. Antônio Marcos de Melo Medeiros – Orientador. ENG-PUC Goiás. Prof. Dr. Bruno Quirino de Oliveira – ENG-PUC Goiás. Prof. Dr. Cassio Hideki Fujisawa – ENG-PUC Goiás.

Goiânia, 06 de dezembro de 2021.

# ADEQUAÇÃO DE IMAGENS COM FILTRO INFRAVERMELHO UTILIZANDO DRONES NA AGRICULTURA.

Medeiros L. C. S., Silva M. R., Medeiros A. M. M. , Oliveira B.Q., Fujisawa C. H. Escola politécnica, PUC-GOIÁS.

*Abstract* **- The objective of the work was to present a brief overview of the application of the Drone in agriculture with the aim of facilitating the technological aspect of agriculture. The proposed objectives were: aerial image capture on rural properties and analysis. The work shows that drones are gaining more space in different areas every year. Agricultural production has left the rustic world for a new and technological one, in which agriculture is increasingly using precision technologies with the ideology of improving competitiveness. There are countless possibilities for the application of this technology, the results of the research showed that the drone can be used for surveying images in order to reduce costs for producers and will also have the possibility of reducing environmental impacts.**

#### *Keyworld - agriculture, drones, low cost, infrared***.**

**Resumo − O objetivo do trabalho teve como foco apresentar um breve panorama da aplicação do Drone na agricultura com a finalidade de facilitar a agricultura no aspecto tecnológico. Os objetivos propostos foram: captura de imagens aéreas em propriedades rurais e análises. O trabalho mostra que os drones vêm a cada ano conquistando mais espaço nas diversas áreas. A produção agropecuária deixou o mundo rústico para um novo e tecnológico, na qual cada vez mais a agricultura vem utilizando tecnologias de precisão com a ideologia de melhorar a competitividade. São inúmeras as possibilidades de aplicação dessa tecnologia, os resultados da pesquisa mostraram que o drone poderá ser utilizado para levantamento de imagens com a finalidade de reduzir os custos dos produtores e ainda terá a possibilidade de diminuir os impactos ambientais.**

*Palavras-Chave - agricultura, drones, baixo custo, infravermelho.*

#### I. INTRODUÇÃO

A agricultura para muitos autores teve seu impulso para evolução e melhoria por volta do século XX, surgindo a Agricultura 1.0 utilizando a tração animal para diversas atividades desenvolvidas no campo. A posteriore surge à Agricultura 2.0 substituindo a tração animal pelo motor a combustão, propiciando o desenvolvimento de máquinas agrícolas. Após alguns anos, nasce a Agricultura 3.0 com o desenvolvimento do sistema Global Positioning System (GPS) que é utilizado até hoje, sendo uma grande criação, adotado entre os produtores para principalmente, o gerenciamento do plantio. E nos dias atuais, está difundida a Agricultura 4.0, a revolução que incorporou a conectividade e automação, utilizando máquinas, veículos, drones, robôs e animais com sensores [1].

A disponibilidade de recursos naturais, associada a políticas públicas, a competências técnico-científicas e ao empreendedorismo dos agricultores brasileiros foram fundamentais para esse desenvolvimento agrícola do País. O

Brasil continua investindo em processos de intensificação sustentável, com destaque para a produção de duas safras por ano em mesma área e para o Plano Setorial de Mitigação e de Adaptação à Mudança do Clima para a Consolidação de uma Economia de Baixa Emissão de Carbono na Agricultura (Plano ABC), vinculado ao Ministério da Agricultura, Pecuária e

Abastecimento (Mapa), que incentiva o uso de tecnologias mais sustentáveis, tais como: recuperação de pastagens degradadas; integração lavoura-pecuária-floresta (ILPF); sistemas agroflorestais, sistema de plantio direto (SPD), fixação biológica de nitrogênio (FBN); florestas plantadas e tratamento de dejetos animais. Outras políticas e ações também fortalecem a sustentabilidade do meio rural, como a Política Nacional de Biossegurança, o Código Florestal e o Cadastro Ambiental Rural [2].

De fato, a agricultura passa por profundas transformações econômicas, culturais, sociais, tecnológicas, ambientais e mercadológicas – que ocorrem em alta velocidade e em diferentes direções, as quais impactam de forma substancial o mundo rural. Dessa forma, para as próximas décadas, uma questão primordial relacionada ao planejamento estratégico das organizações públicas e privadas de ciência, tecnologia e inovação (CT&I) é analisar os principais sinais e tendências, antever transformações e contribuir para o delineamento estratégico da programação de pesquisa, desenvolvimento e inovação (PD&I). Isso é imprescindível para definir o ambiente e o foco de atuação para os próximos anos no intuito de elevar ainda mais o protagonismo da agricultura brasileira. Com a preocupação de estar constantemente conectada a essas transformações e suas implicações em CT&I para a agricultura, a Embrapa tem aprofundado estudos de futuro por meio de uma rede interna de especialistas, vinculados ao Sistema de Inteligência Estratégica [3].

O objetivo do projeto é desenvolver a partir da aquisição de drones de arquitetura fechada com uso de filtros de infravermelho, captura de imagens e posterior fazer o processamento com um pequeno script escrito na linguagem de programação Python, e fazer as modificações necessárias para facilitar o uso da tecnologia por pesquisadores e pequenos agricultores, que pretendem estudar ou controlar o melhor estado de seu campo.

#### II. FUNDAMENTAÇÃO TEÓRICA

#### Processamento das imagens RGB capturadas:

As imagens capturadas pelo drone usando somente a câmera nativa equipamento capturando o espectro RGB, foram analisadas e processadas pelo script desenvolvido em python, e

aplicadas as fórmulas estudadas no artigo de FREIRE-SILVA(2019), juntamente com as já conhecidas de RI, VARIgreen, e o IFV. Onde as fórmulas empregadas seguirão a seguinte legenda:

$$
G = green (verde)
$$

$$
R = red (vermelho)
$$

$$
B = blue (azul)
$$

*A. RI*

O primeiro processo feito foi para processar foi o índice de vermelhidão calculado na equação 1, abreviado por RI no qual pode identificar o qual exposto está o solo numa vegetação, ou vegetações gramíneas num solo, bom para aplicação na pecuária, principalmente a praticada no cerrado, graças as qualidades naturais do solo. Com valores variando entre -1 onde o solo possui muito vegetação rasteira e arvores, até 1 onde é o terreno virgem, sem vegetação alguma (Figura 17).

$$
RI = \frac{R - G}{R + G} \qquad (1)
$$

#### *B. VARIgreen*

O VARIgreen, conhecido como Índice Resistente à Atmosfera na Região Visível (VARI) calculado conforme equação 2 é utilizado para mensurar a variabilidade de vigor e estresse da planta, analisando sua quantidade de verde, contemplando assim o desenvolvimento ou não de uma cultura em uma determinada área (figura 16).

$$
VARIgreen = \frac{G - R}{G + R + B} \tag{2}
$$

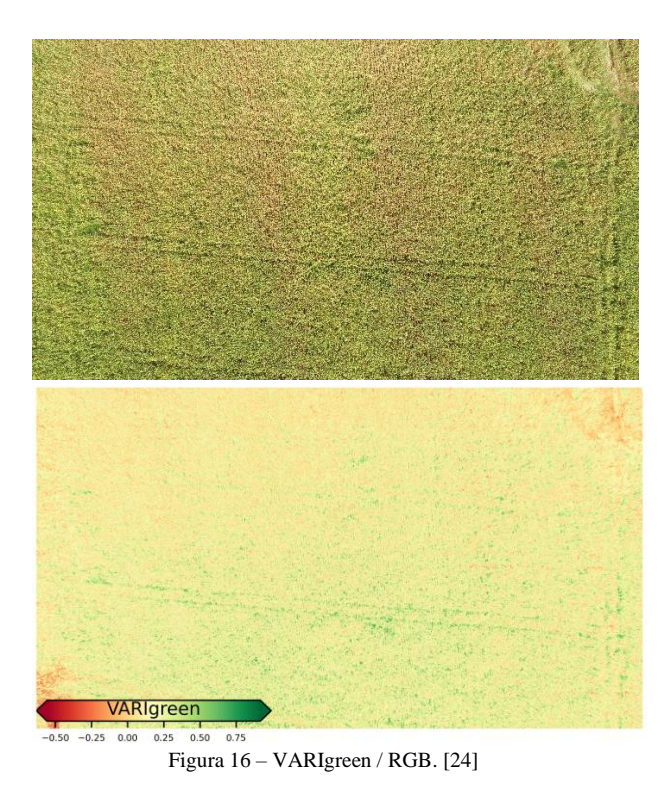

#### Processamento das imagens a infravermelho capturada:

Foi utilizado um filtro capturador de infravermelho para que essa parte da pesquisa desse seguimento, utilizando-o sobre a câmera do drone, para que ela pudesse capturar imagens nesse espectro de infravermelho.

*C. NDVI*

O NDVI ou também conhecido como Índice de Vegetação da Diferença Normalizada calculado conforme a equação 3, é uma das análises mais importantes feitas, ela detecta características especificas das plantas, sendo a mais comum o índice de clorofila na plantação, ou seja, o quanto a planta está fazendo de fotossíntese, comentado por PONZONI; SHIMABUKURO (2009). Os índices variam de -1 onde a planta está possivelmente morta ou morrendo, entre 0,33 a 0,66 onde a planta está com pouco clorofila ativa, logo doente, e 0,7 até 1 onde os níveis de clorofila estão ótimos.

$$
NDVI = \frac{NIR - R}{NIR + R} \tag{3}
$$

#### IV. AGRICULTURA NO BRASIL

O Brasil nos últimos 40 anos, passou a ser um grande exportador de alimentos, pois houve aumentos significativos na produção e na produtividade agropecuárias, com a produção maior em cada hectare de terra. O avanço tecnológico foi um aspecto importantíssimo para esse aumento da produtividade, que se refere a quantidade produzida em uma determinada área [4]. Segundo dados do CONAB (2018) o Brasil em 1977 tinha uma produção agrícola de 46 milhões de toneladas, ocupando uma área produtiva de 37 milhões de hectares, enquanto em 2017 a produção cresceu mais de seis vezes, atingindo 236 milhões, enquanto a área plantada apenas dobrou, ou seja, a tecnificação possibilitou o incremento de produtividade. Em meados do século passado menos de 2% das propriedades rurais tinham máquinas agrícolas, era um trabalho totalmente rudimentar, pois os agricultores sofriam com escassez de tecnologia e de informação. Em 1968 o Brasil sofria com a escassez de alimentos, fazendo com que o governo instituísse políticas para aumentar a produção e a produtividade agrícolas, desde investimentos públicos em pesquisa e desenvolvimento, até extensão rural e linhas de crédito específicas aos agricultores. O qual seria o ponto de partido para o processo de modernização da agricultura brasileira [4].

#### *A. Revolução na agricultura*

Embora a revolução verde seja bastante criticada pelos seus impactos ambientais e pelo processo de concentração de terras que acompanhou a sua evolução, não se pode negar sua importância para o desenvolvimento da agricultura no mundo. No mais, como extensão, estenderam-se nas décadas posteriores as melhorias decorrentes da tecnologia no campo, como a biotecnologia e a introdução dos sistemas de informações geográficas na linha de produção agropecuária, o que vem intensificando a elevação da produtividade [5].

A agricultura atual e suas operações são realizadas de forma diferentes de anos atrás, podemos identificar que esse avanço na produtividade de forma de gerencias as propriedades se deu devido dos avanços tecnológicos que vem sendo empregados pela agricultura. Inúmeros avanços estão sendo usados no meio agrícola desenvolvendo ganhos de produtividade, melhorando o gerenciamento e reduzindo custos. Tecnologias como GPS vieram para atender as necessidades e buscar melhores resultados, trazendo outras tecnologias nas máquinas controladas por computadores [6].

Os Drones podem auxiliar em diversos aspectos do meio agrícola, sendo esses equipamentos capazes de avaliar a produtividade da lavoura, além de avaliar aspectos de operações agrícolas como plantio, controle de plantas daninhas, presença de pragas e doenças, estado nutricional da lavoura e manejo do rebanho. Isso é possível devido aos sensores infravermelhos, imagem multiespectral e imagens e filmagens da lavoura [7].

O interesse em novas tecnologias como o drone tem crescido muito ao redor do mundo. Esse aumento no desenvolvimento de drones é devido os avanços tecnológicos computacionais, desenvolvimento de novos softwares, materiais mais leves para sua fabricação, os sistemas globais de navegação, avançados de links de dados, sofisticados sensores e a miniaturização. No Brasil, os primeiros relatos de drones ocorreram por volta da década de 80, quando o Centro Tecnológico Aeroespacial (CTA) criou o projeto Acauã com fins militares especificamente. Na mesma época, o drone surgiu aplicado na agricultura por meio do projeto ARARA (Aeronave de Reconhecimento Assistida por Rádio e Autônoma), com objetivo de substituir as aeronaves convencionais utilizadas para obter fotografias aéreas, monitorando áreas agrícolas e áreas sujeitas a problemas ambientais [8] [9]. Ao estudo da imagem dependerá da estrutura do filtro utilizado (Figura 1).

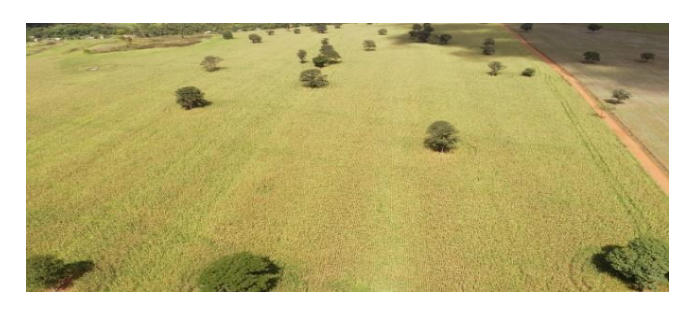

Figura 1. Imagem via DJI Phantom 4 PRO. Cidade Palmeiras de Goiás.

#### *B. Drones*

Os drones surgiram relatos no século 19, mais exatamente em 1849 como podemos notar na (Figura 2) no túnel do tempo, com o intuito militar esses drone utilizados pelo exército austríaco, para atacar a cidade de Veneza, esses mesmos eram constituídos de uma estrutura rudimentar baseado em balões. Este sendo o primeiro uso encontrado na história de aeronaves não tripuladas (Drones) [10].

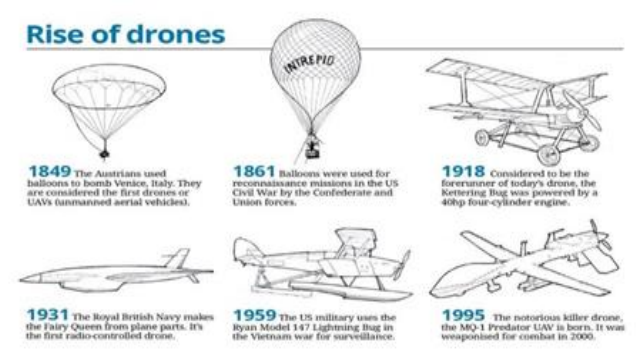

Figura 2. Túnel do tempo dos drone. [21]

Diante das diversas tecnologias e serviços disponíveis no mercado, podem-se identificar ferramentas que sejam eficientes e ajustadas a cada tipo de sistema de produção [10]. A nomenclatura "drone" é uma expressão utilizada para descrever desde pequenos aeronaves rádio controladas comprados em lojas de departamento até (VANT) de aplicação militar,

autônomos ou não. Por este motivo, o termo utilizado na regulação técnica da ANAC é aeromodelo, que os equipamentos para lazer, enquanto os VANT são aqueles empregados para usos econômicos nos mais diversos setores [11]. Conforme observa-se no regulamento da ANAC: O termo (RPA) denota um subgrupo de VANT destinado à operação remotamente pilotada. Pelo regulamento da ANAC, aeromodelos são as aeronaves não tripuladas remotamente pilotadas usadas para recreação e lazer e as aeronaves remotamente pilotadas (RPA) são as aeronaves não tripuladas utilizadas para outros fins como experimentais, comerciais ou institucionais [12]. Nosso estudo será realizado utilizando o Drone DJI Phantom 4 PRO mostrado na (Figura 3).

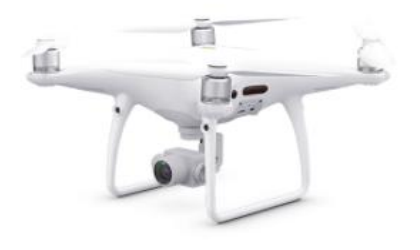

Figura 3. Drone Aeronave DJI Phantom 4 PRO utilizado na coleta dos dados. [20]

#### III. PROCESSAMENTO DA IMAGEM

O processamento digital de imagens é um importante desenvolvimento no campo da imagem, permitindo uma melhor interpretação e destacando diferentes aspectos com base na finalidade pretendida. O processamento digital de imagens refere-se ao processo de análise usando recursos do computador. [13]. Ainda que no âmbito dos processamentos de imagem, as características do processamento de baixo nível operando no nível do pixel são entradas e saída, ambas imagens, e envolvem operações primitivas, como processamento de imagem para reduzir ruído, melhorar o contraste e suavizar 'cenário. O processo intermediário usa a inserção de imagem, mas a saída é composta de atributos extraídos dessas imagens (por exemplo, limites, contornos e identificação de objetos individuais) e envolve tarefas como segmentação, divisão da imagem. Por fim, o processamento avançado envolve a interpretação do conteúdo da imagem para atingir funções cognitivas geralmente associadas à visão humana [14] como demostrado na (Figura 4).

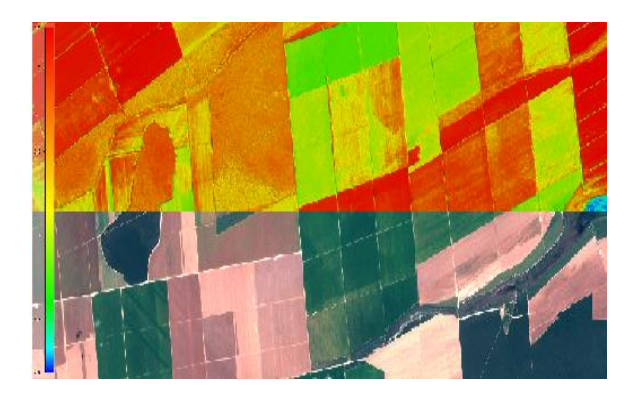

Figura 4. Processamento de imagem NVDI. [21]

Um dos âmbitos do processamento de imagens foi na agricultura, tendo diversas técnicas sendo utilizadas, muitas utilizando só o espectro RGB, que são formadas pelas bandas vermelho, azul e verde, como também a onda infravermelha. Esses estudos e tratamentos, formularam padrões que podem ser aplicados em um processamento de imagens e compreendidos por pessoas da área de agronomia, sendo os mapeamentos 3D por fotos, como também os índices de plantação, entre eles o NVDI, que analisa a taxa de fotossíntese da planta, RI que estuda as vermelhidões de uma lavoura ou floresta [15].

O padrão espectral da vegetação prove uma série de padrões para identificar o estádio fisiológico e de saúde das plantas. Em comprimentos de onda na região visível do espectro eletromagnético, refletância (medida proporcional da radiação refletida por um objeto) da vegetação está relacionada com os pigmentos fotossintéticos como a clorofila a clorofila b, xantofilas, antocianinas e carotenoides [16]. Nos comprimentos de onda na região do infravermelho próximo do espectro eletromagnético, a refletância da vegetação é influenciada pela estrutura interna das folhas, em particular, o tamanho, a forma e a distribuição de ar e água no interior da folha [17]. Na (Figura 5) Pode ser observada a refletância de uma planta.

Nos comprimentos de onda da região do infravermelho, a refletância da vegetação é determinada pela absorção de água [18]. Assim como pela presença de bioquímicos como lignina, celulose, amido, proteínas e nitrogênios [19].

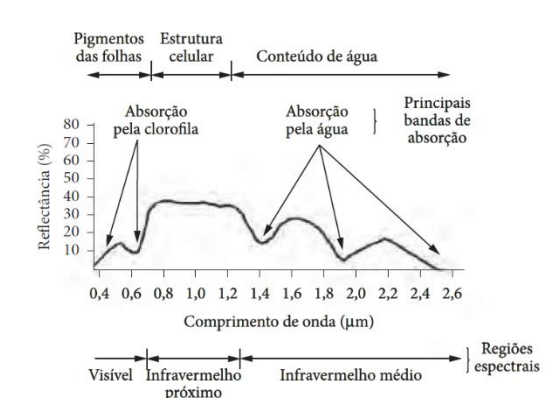

Figura 5. Curva de refletância de uma planta. [23]

#### IV. MATERIAS E MÉTODOS

Para realizar a captura das imagens com qualidade é necessário um bom equipamento com um ótimo sensor, logo este é o responsável pela coleta dos dados que serão tratados em nosso estudo, neste estudo utilizaremos o Drone de modelo PHANTOM 4 PRO da marca DJI (Figura 6) com arquitetura fechada. E este equipamento tem um grande diferencial que é sua estabilidade sendo essencial para captura das imagens aéreas com qualidade, e sendo capaz de resistir a ventos de até 10 m/s (36 km/h), além de ser capaz de chegar em velocidades de até 72 km/h com boas condições climáticas, com autonomia de vôo de até 30 minutos apenas com uma única carga e podendo ter playload de até 800g já contando com peso da aeronave e bateria.

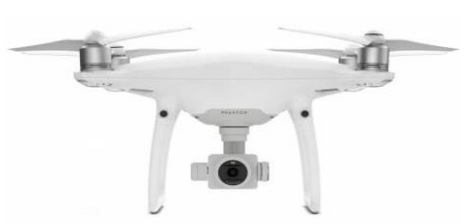

Figura 6. Drone DJI Phantom 4 PRO utilizado na coleta dos dados.[20]

 O drone do tipo multirotor com uma arquitetura fechada, com plataforma aérea com sofisticada eletrônica embarcada que permite diversos sistemas de captura de imagens e sistemas de controle permitem voos com alta estabilidade e precisão com ajuda do seu GPS embarcado.

#### *A. Autorização para o uso de Drones*

O termo "drone" é uma expressão genérica utilizada para descrever desde pequenos multirotores rádio-controlados comprados em lojas de brinquedo, até drones de aplicação militar, autônomos ou não. Por este motivo, o termo não é utilizado na regulação técnica da ANAC (Agência Nacional de Aviação Civil). São chamados aeromodelos os equipamentos de uso recreativo, enquanto os drones são aqueles empregados em finalidades não recreativas. O termo Aeronave Remotamente Pilotada (RPA) denota um subgrupo de Drones destinado à operação remotamente pilotada. [22].

Para operações civis de aeronaves não tripuladas (Drones) é fundamental ter a autorização da aeronave junto a ANAC, o regulamento Brasileiro de Aviação Civil Especial nº 94/2017 (RBAC-E nº 94/2017) da ANAC, porém ainda é necessário ter permissões a serem concedidas ao piloto do drone pelo Departamento de Controle do Espaço Aéreo (DECEA) onde o piloto e informa seu plano de voo com data, hora, e local e altitude de sua operação e também Agência Nacional de Telecomunicações (ANATEL) para uso de rádio frequência da aeronave e radio controle [22].

#### *B. Orçamento de materiais*

Foi feito um levantamento com valores de cada componente adquirido para captura das imagens como pode ser analisado na tabela I.

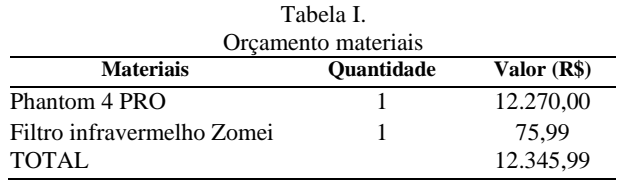

#### Filtro infravermelho

O filtro escolhido para análise foi o filtro infravermelho da marca Zomei, com raio de 37mm (Figura 7), coloração vermelha. Este filtro serve para bloquear as bandas RGB, permitindo que somente a banda infravermelha seja captada pela lente da câmera.

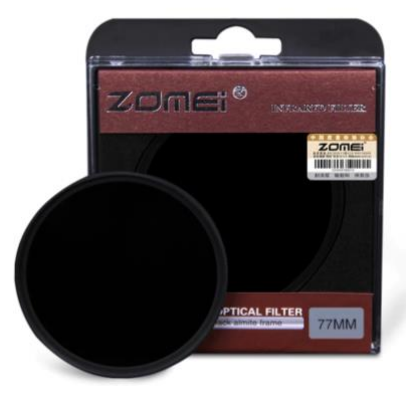

Figura 7. Filtro infravermelho Zomei. [21]

#### Rotinas computacionais e processamentos dos dados

Para facilitar a extração e operação de dados em NDVI, uma rotina (Apêndice A) de cálculo foi desenvolvida usando uma linguagem de programação Python, a utilização da linguagem Python se tornou significativamente mais ativa desde os anos 2000. Dentre as linguagens utilizadas na comunidade de computação científica, o Python se destaca por ter uma das maiores comunidades ativas [33].

Os fatores que determinaram a escolha desta linguagem para o trabalho foram:

- A facilidade de aprendizagem;
- Várias bibliotecas com foco na análise de dados;
- Open Source;
- Modularização;
- Multiplataforma.

#### Plataforma de desenvolvimento

Para esse projeto, utilizou-se o pacote de distribuição open- source chamado Miniconda que possui diversas bibliotecas integradas voltadas para Ciência de Dados [31].

O Miniconda é um instalador mínimo gratuito para conda. É uma pequena versão de bootstrap do Anaconda que inclui apenas conda, Python, os pacotes dos quais eles dependem e um pequeno número de outros pacotes úteis, incluindo pip, zlib e alguns outros [31].

O IDE utilizado para este desenvolvimento é o Spyder um ambiente científico gratuito e de código aberto escrito em Python, para Python e projetado por e para cientistas, engenheiros e analistas de dados [31]. As bibliotecas utilizadas foram PIL, Numpy e Matplotlib, de fácil uso, e fornece resultados consistentes, além de possuir grande número de documentações disponíveis, conforme a (Figura 8) podemos ver o fluxograma de todo processo da geração da imagem em NDVI.

Fluxograma do processamento das imagens capturadas imagens

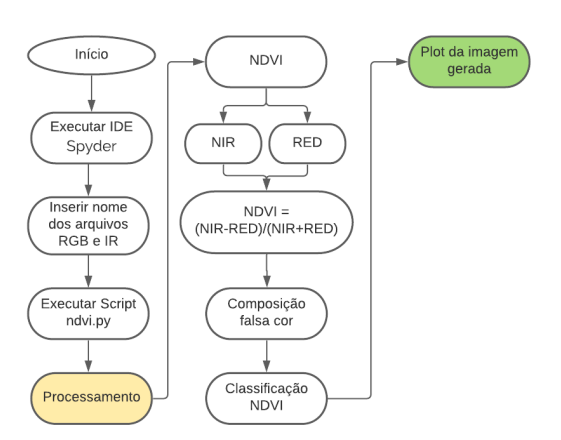

Figura 8 – Fluxograma do processamento das imagens. [24]

• O usuário inicializa o programa (Figura 9)

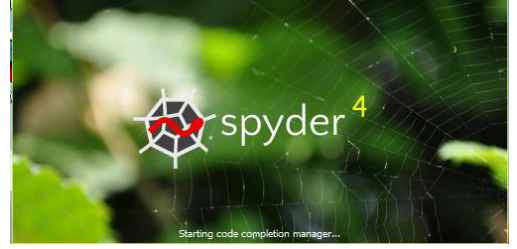

Figura 9 – Inicializando o *software*

- O usuário com o script ndvi.py já carregado deve ir às variáveis rgb\_img e ir\_img e colocar o nome dos arquivos de imagens que querem processar conforme exemplo abaixo: # Abre uma imagem RGB e IR rgb\_img = Image.open('DJI\_0079.jpg') ir\_img = Image.open('DJI\_0078.jpg')
- O usuário "clica" em "play" ou F5 no teclado para executar o script (Figura 10)

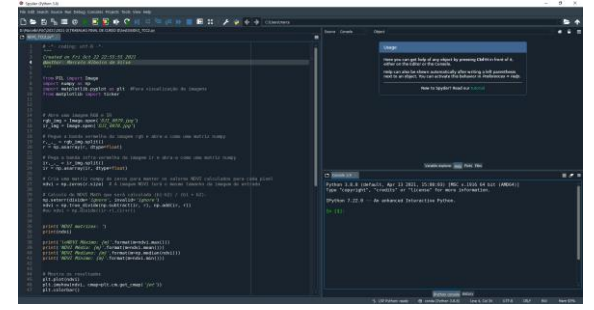

Figura 10 – Tela de execução do Script – Spyder IDE*.*

Ao executar o script o usuário terá o resultado do processamento das imagens (Figura 11), o console mostra cálculo da diferença NDVI, com o valor de classificação como valores: máximo, médio, mediano, mínimo.

|                                                                                                    | Variable explorer Halp<br><b>Plots Files</b> |       |                          |         |            |
|----------------------------------------------------------------------------------------------------|----------------------------------------------|-------|--------------------------|---------|------------|
| Console 1/A                                                                                                    |                                              |       |                          |         | $\epsilon$ |
| IPython 7.22.0 -- An enhanced Interactive Python.<br>In [1]: runfile('D:/Marcello/PUC/2021/2021-2/TRABALHO FINAL DE CURSO II/test5/NDVI TCC2.py',<br>wdir='D:/Marcello/PUC/2021/2021-2/TRABALHO FINAL DE CURSO II/test5')<br>NDVI matrizes:<br>[[0.39936102 0.39413681 0.42319749  0.02168675 0.03883495 0.07692308]<br>[0.22727273 0.31306991 0.41025641  0.06888361 0.08747045 0.07352941]<br>(0.04975124 0.14285714 0.27113703  0.07090465 0.07090465 0.071253071<br>$[0.24099723 0.18015666 0.1202046  0.01932367 0.0263789 0.02676399]$<br>[0.13471503 0.1007371 0.08872902  0.06393862 0.11286089 0.172972971<br>[0.09547739 0.09535452 0.10669975  0.08673469 0.16076294 0.257971011] |                                              |       |                          |         |            |
| NDVI Máximo: 1.0<br>NDVI Módia: 8.2834684417511637<br>NDVI Mediano: 0.17777777777777778<br>NDVI Minimo: - 0.5488215488215489<br>Salvando imagem<br>Imagem salva com sucesso!                                                                                                    | <b>IPython console</b> History               |       |                          |         |            |
| <sup>9</sup> LSP Python: ready                                                                                                    | <b>@</b> conda (Python 3.8.8) Line 34, Col 1 | UTF-8 | <b>CRLF</b><br><b>RW</b> | Mem 88% |            |

Figura 11 – Tela de console com resultados de execução – Spyder IDE*.*

#### Fluxograma do processo de captura e processamento das imagens

No fluxograma o drone em seu voo, executa a capturar das fotos (Figura 12), depois no pós-pouso iremos coletar as fotos da memória dele, e as levar ao computador, disso conseguiremos fazer o processamento de imagem com essas fotos registradas.

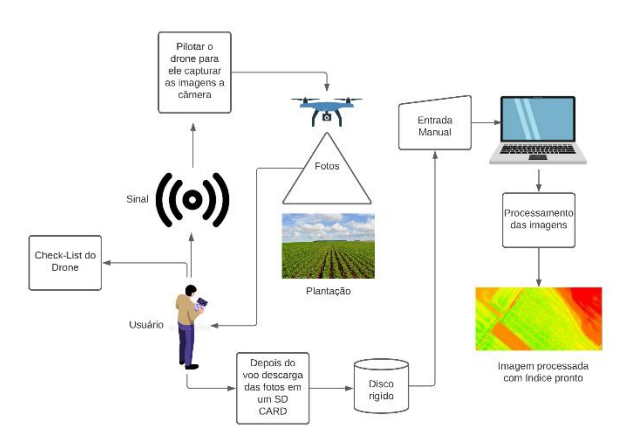

Figura 12 – Fluxograma do processo de captura das imagens. [24]

Exemplo de aplicação com NDVI (Figura 13), onde se pode medir a densidade e o nível de saúde da vegetação estudada. Na maior parcela dos casos os valores entre 0,2 e 0,4 corresponde a vegetação esparsa, valores entre 0,4 e 0,6 vegetação intermediária e valores classificados acima de 0,6 indica grande possibilidade de folhas verdes.

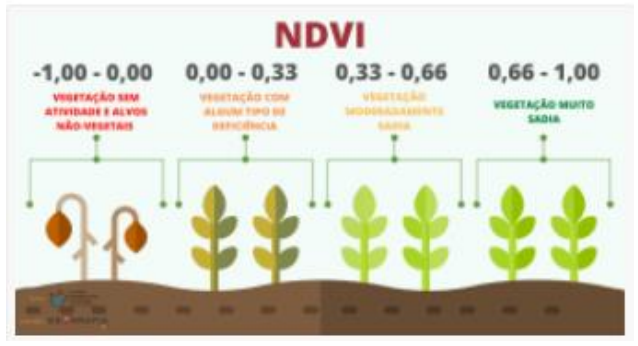

Figura 13 – Faixa de valores NDVI para vegetação. [25]

#### V. CRESCIMENTO VEGETATIVO

O período de crescimento e desenvolvimento do milho é limitado pela água, temperatura e radiação solar ou luminosidade. A cultura do milho necessita que os índices dos fatores climáticos, especialmente a temperatura, a precipitação pluviométrica e o fotoperíodo, atinjam níveis considerados ótimos, para que o seu potencial genético de produção se expresse ao máximo. [26]

Dentre os componentes climáticos que afetam a produtividade do milho, está o fotoperíodo, representado pelo número de horas de luz solar, o qual é um fator climático de variação sazonal, mas que não apresenta muita variação de ano para ano. O milho é considerado uma planta de dias curtos, embora algumas cultivares tenham pouca ou nenhuma sensibilidade às variações do fotoperíodo. Um aumento do fotoperíodo faz com que a duração da etapa vegetativa aumente e proporcione também um incremento no número de folhas emergidas durante a diferenciação do pendão e do número total de folhas produzidas pela planta. [27].

A radiação solar é um dos parâmetros de extrema importância para a planta de milho, sem a qual o processo fotossintético é inibido e a planta é impedida de expressar o seu máximo potencial produtivo. Grande parte da matéria seca do milho, cerca de 90%, provém da fixação de CO2 pelo processo fotossintético. O milho é uma planta do grupo C4, altamente eficiente na utilização da luz. Uma redução de 30% a 40% da intensidade luminosa, por períodos longos, atrasa a maturação dos grãos ou pode ocasionar até mesmo queda na produção. [28].

#### VI. ESTRESSE HIDRICO

A absorção, o transporte e a consequente transpiração de água pelas plantas são consequência da demanda evaporativa da atmosfera (evapotranspiração potencial), resistência estomática e difusão de vapor, água disponível no solo e densidade de raízes. [29]

A planta absorve água do solo para atender às suas necessidades fisiológicas e, com isto, suprir a sua necessidade em nutrientes, que são transportados junto com a água, sob a forma de fluxo de massa. Do total de água absorvida pela planta, uma quantidade bem reduzida (cerca de 1%) é retida por ela. [29].

Embora possa-se pensar que há desperdício, na verdade, isso não ocorre, pois é pelo processo da transpiração (perda de calor latente) que os vegetais controlam a sua temperatura. As restrições causadas pela baixa disponibilidade de água do solo ou pela alta demanda evaporativa ativam certos mecanismos fisiológicos que permitem aos vegetais escapar ou tolerar essas limitações climáticas, modificando seu crescimento e desenvolvimento, e até mesmo atenuando as reduções na produção final. [29]

Dentre os mecanismos que podem contribuir para a resistência à seca e que têm sido considerados em programas de melhoramento genético apontam-se: a) sistema radicular extenso e/ou mais denso ou maior relação raiz/parte aérea; b) pequeno tamanho de células; c) cutícula foliar (com maior espessura, e cerosidade); d) mudanças no ângulo foliar; e) comportamento e frequência estomática; f) acúmulo de metabólito intermediário; g) ajuste osmótico; h) resistência à desidratação das células. [29].

#### VII. CENÁRIO DE APLICAÇÃO

Um sistema inteligente desenvolvido com o propósito de estimar as necessidades garantindo as necessidades da plantação com responsabilidade ambiental, minimizando os desperdícios. Tradicionalmente, esta decisão é realizada por um experiente agricultor ou técnico agrícola especializado. Um engenheiro eletricista especialista é responsável por analisar as informações de diferentes fontes, entre elas: estações meteorológicas localizadas próximo às plantações e registros fotográficos de características da cultura e do solo (tipo, idade, tamanho, ciclo, entre outros). O processo de tomada de decisão pode ser realimentado com informações que podem ser coletadas em tempo real por drones.

O sistema de manipulação de imagens com filtro infravermelho com drones aplicado a agricultura pode ser inserido neste cenário como ferramenta de apoio no processo de tomada de decisão.

O sistema de manipulação de imagens com filtro infravermelho com drones aplicado a agricultura deve ser tão preciso quanto possível no processo de recomendação da rotina de em uma plantação. Com o uso de drones é possível analisar a plantação para detectar alguma praga, doenças, defeitos no plantio, entres outros aspectos que ajudam a estabelecer a qualidade do plantio. Sendo essa uma das técnicas mais usadas com o drone. Esse equipamento também é importante para mostrar a melhor área de plantio, visto que é possível observar a plantação nas alturas, facilitando as análises pelas imagens capturadas.

O uso dos drones tem inúmeras vantagens para a agricultura em razão que possuem alto custo benéfico, por conta de na maioria das vezes o retorno dos investimentos é rápido. Esse equipamento permite o controle de toda a produção em áreas de difíceis acessos, consegue fazer capturas de imagens com alta resolução em diferentes alturas.

#### VIII. RESULTADOS E DISCUSSÕES

Nesta seção são descritos alguns resultados preliminares no sistema de manipulação de imagens com filtro infravermelho com drones aplicado a agricultura (Figura 14). Pretende-se prever com sucesso as características de uma plantação em grande escala utilizando filtro infravermelho (Figura 15), com base nas informações fornecidas pelos dispositivos de coleta.

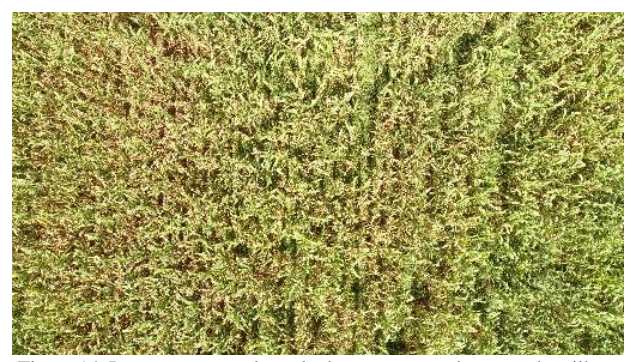

Figura 14. Imagens capturadas pelo drone em uma plantação de milho. Capturada para coletas de dados para o desenvolvimento do trabalho.

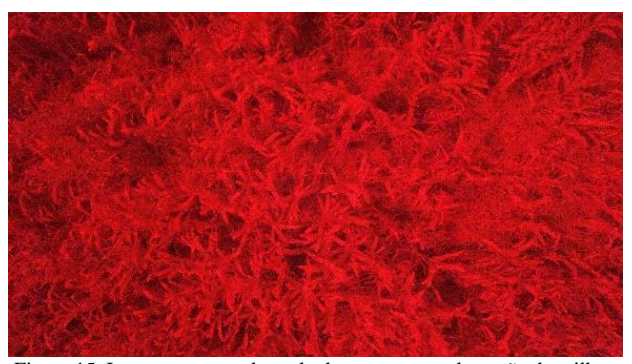

Figura 15. Imagens capturadas pelo drone em uma plantação de milho utilizando filtro infravermelho. Capturada para coletas de dados para o desenvolvimento do trabalho.

Aplicando a Equação 3 nas fotos (Figura 14) e (Figura 15), foi obtido uma foto com espectro NVDI, como analisado na (Figura 17), com essa foto seguindo as teorias sobre a prática e entendimento de NDVI, e foram previamente processadas com o script desenvolvido em Python, usando alvo de calibração com os valores de refletâncias conhecidas, os resultados dessa análise mostram plantas saudáveis com alto índice de clorofila com números de 0,75 a próximo de 1. É importante notar que os valores também foram encontrados nas proximidades de 0,25 indicando plantas com pouco índice de clorofila.

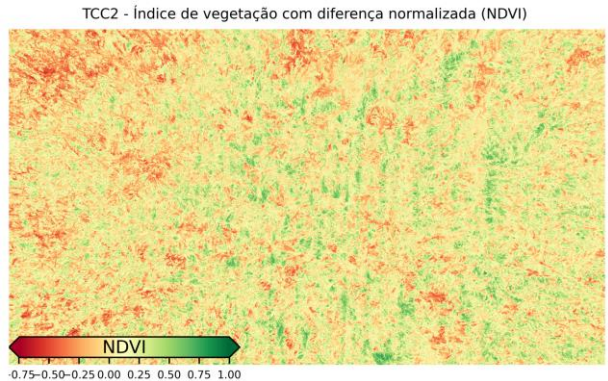

Figura 17 – Imagem NDVI Processada. [24]

Comparando o NDVI obtido em outra foto (Figura 18) pode-se notar que apresenta predominância de pixels amarelos em regiões de solo exposto, em outros pontos onde se encontra uma vegetação menos sadia com folhas amareladas.

TCC2 - Índice de vegetação com diferença normalizada (NDVI)

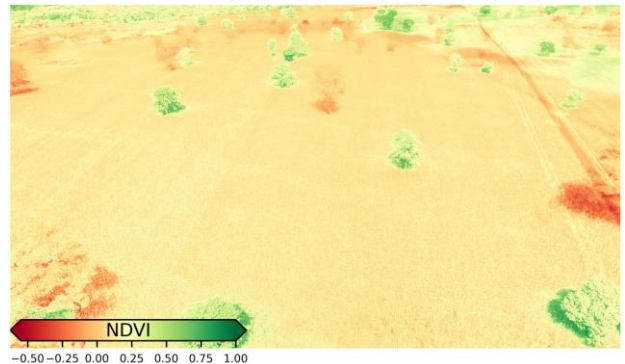

Figura 18 – NDVI Processada [24]

#### IX. CONCLUSÃO

Buscou-se, neste trabalho, apresentar alguns dos principais usos de Drones, os resultados preliminares obtidos com o modelo foram promissores vista as inúmeras possibilidades de sua aplicação.

Vimos que é possível usar uma câmera digital comum ou câmeras nativas do próprio drone para obter resultados satisfatórios e de baixo custo, o resultado oferece uma perspectiva mais ampla e com certeza da vitalidade da vegetação, com uma ferramenta importante para monitoramento de plantações e saúde mais confiável.

O script desenvolvido em Python pode-se dizer que calculou o NDVI com sucesso fornecendo resultados consistentes.

Para trabalhos futuros, vislumbra-se a melhoria da qualidade das imagens e o tratamento utilizando ferramentas

computacionais e a captura de imagens em diversos cenários. Estudo de campo, com coleta de dados reais, acrescida de uma base de dados mais completa de todo o ciclo de planejamento do processo de desenvolvimento e plantio.

Aplicação em diferentes tipos de vegetação, com diferentes ciclos, com várias condições e regiões de cultivo.

A relevância da utilização de drones nesse quesito é irrefutável, podendo ser utilizada na predição de futuros cenários. Dessa forma, este trabalho apresenta um estudo da aplicação destas técnicas no processo de apoio à decisão para o planejamento da rotina em uma plantação.

#### REFERÊNCIAS

- [1] Embrapa Brasília, DF 2018Aqeel-ur-Rehman, A.Z. Abbasi, N. Islam and Z.A. Shaikh, 2014. A review of wireless sensors and networks' applications in agriculture.
- Comput. Standards Interfaces, 36: 263-270. DOI: [2] EMBRAPA. Visão 2030: o futuro da agricultura brasileira. Brasília, 2018 Disponivel
- em:https://www.embrapa.br/documents/10180/9543845/Vis%C3%A3o+ 2030+- +o+futuro+da+agricultura+brasileira/2a9a0f27-0ead-991a-8cbfaf8e89d62829.
- [3] EMBRAPA. Visão 2030: o futuro da agricultura brasileira. Brasília, 2018 Disponivel em:https://www.embrapa.br/documents/10180/9543845/Vis%C3%A3o+

2030+- +o+futuro+da+agricultura+brasileira/2a9a0f27-0ead-991a-8cbfaf8e89d62829 .

- [4] PENA, Rodolfo F. Alves. Evolução da agricultura e suas técnicas. Brasil Disponível https://brasilescola.uol.com.br/geografia/evolucao-agriculturasuastecnicas.htm Acesso em 28 de out. 2020.
- [5] DENVER, W. 2019. Tecnologia na agricultura: importância e principais inovações. Disponível em < https://kalliandra.com.br/tecnologiaagricola-que-moveo-mundo/HAYKIN, S. Redes neurais: princípios e práticas. Tradução ENGEL, P.M. 2.ed. Porto Alegre: Bookman, 2001. 900p.
- [6] GIRALDELI, Ana Lígia. DRONES NA AGRICULTURA: COMO ELES TE AJUDAM A LUCRAR MAIS. 2019. Disponível em: https://blog.aegro.com.br/drones-na-agricultura/ Py MX. Sistemas especialistas: uma introdução. Instituto de Informática, Universidade Federal do Rio Grande do Sul.2009;10(11).
- [7] JORGE, L. A. C. Determinação da cobertura de solo em fotografias aéreas do Projeto Arara. 2001. 97f. Dissertação (Mestrado em Ciências da Computação)-Universidade de São Paulo, São Carlos, 2001.
- [8] MEDEIROS, F. A. Desenvolvimento de um veículo aéreo não tripulado para aplicação em agricultura de precisão. 2007. 102 f. Dissertação (Mestrado em Engenharia Agrícola) - Universidade Federal de Santa Maria, Santa Maria, 2007.
- [9] MEDEIROS, F. A. Desenvolvimento de um veículo aéreo não tripulado para aplicação em agricultura de precisão. 2007. 102 f. Dissertação (Mestrado em Engenharia Agrícola) - Universidade Federal de Santa Maria, Santa Maria, 2007.
- [10] OLIVEIRA, T. P. A.; PANTOJA, M. J.; BRISOLA, M. V. Plano ABC: Contribuições Teóricas para o Novo Paradigma da Agropecuária e uma Proposta de Avaliação. Maringá: Revista em Agronegócio e Meio Ambiente, 2016.
- [11] OLIVEIRA, T. P. A.; PANTOJA, M. J.; BRISOLA, M. V. Plano ABC: Contribuições Teóricas para o Novo Paradigma da Agropecuária e uma Proposta de Avaliação. Maringá: Revista em Agronegócio e Meio Ambiente, 2016.
- [12] ANAC. **Agência Nacional de Aviação Civil**. Drones. 2019. Disponível em: https://www.anac.gov.br/assuntos/paginastematicas/drones#:~:text=Pelo%20regulamento%20da%20ANAC%2C %20aeromodelos,como%20experimentais%2C%20comerciais%20ou%2 0institucionais
- [13] FERREIRA, SP; ROSALEN, DL. Elaboração de Projetos de Terraplenagem a partir de Recobrimento Aéreo Realizado por Aeronave emotamente Tripulada. REGENT: Revista Eletrônica de Gestão, Engenharia e Tecnologia da Faculdade de Tecnologia de Piracicaba, v. 3, n. 1, 2018.
- [14] SANTIAGO, Wesley Esdrar et al. Identificação de plantas daninhas em cana-de-açúcar por meio de processamento de imagens.2015.av
- [15] SANTIAGO, Wesley Esdrar et al. Identificação de plantas daninhas em cana-de-açúcar por meio de processamento de imagens.2015.av
- [16] https://ainfo.cnptia.embrapa.br/digital/bitstream/item/114264/1/CAP-8.pdf
- [17] https://ainfo.cnptia.embrapa.br/digital/bitstream/item/114264/1/CAP-8.pdf
- [18] https://scirp.org/reference/referencespapers.aspx?referenceid=2089852
- [19] https://ainfo.cnptia.embrapa.br/digital/bitstream/item/114264/1/CAP-8.pdf
- [20] SZ DJI Technology Co. Ltd. Disponível em: https://www.dji.com/br ,Acesso em : 14 abril 2021
- [21] Google Imagens, Acesso em : 14 abril 2021
- [22] https://www.anac.gov.br/participacao-social/agenda-regulatoria
- [23] Moreira, M. A. Fundamentos do sensoriamento remoto e metodologias de aplicação. São José dos Campos, 2001. Instituto Nacional de Pesquisas Espaciais (INPE). 208
- [24] Autor, 2021.
- [25] EOS EARTH OBSERVING SYSTEM. NDVI FAQ: All you need to know about NDVI. Artigo de 30 ago. 2019. Disponível em: https://eos.com/blog/ndvi-faq-all-you-need-to-know-about-ndvi/. Acesso em: 12 mai. 2021.
- [26] [https://www.bibliotecaagptea.org.br/agricultura/culturas\\_anuais/artigos/](https://www.bibliotecaagptea.org.br/agricultura/culturas_anuais/artigos/CULTIVO%20DO%20MILHO%20EMBRAPA.pdf/) [CULTIVO%20DO%20MILHO%20EMBRAPA.pdf/.](https://www.bibliotecaagptea.org.br/agricultura/culturas_anuais/artigos/CULTIVO%20DO%20MILHO%20EMBRAPA.pdf/) Acesso em 05 out.2021.
- [27] [https://www.bibliotecaagptea.org.br/agricultura/culturas\\_anuais/artigos/](https://www.bibliotecaagptea.org.br/agricultura/culturas_anuais/artigos/CULTIVO%20DO%20MILHO%20EMBRAPA.pdf/) [CULTIVO%20DO%20MILHO%20EMBRAPA.pdf/.](https://www.bibliotecaagptea.org.br/agricultura/culturas_anuais/artigos/CULTIVO%20DO%20MILHO%20EMBRAPA.pdf/) Acesso em 28 set..2021.
- [28] [https://www.bibliotecaagptea.org.br/agricultura/culturas\\_anuais/artigos/](https://www.bibliotecaagptea.org.br/agricultura/culturas_anuais/artigos/CULTIVO%20DO%20MILHO%20EMBRAPA.pdf/) [CULTIVO%20DO%20MILHO%20EMBRAPA.pdf/.](https://www.bibliotecaagptea.org.br/agricultura/culturas_anuais/artigos/CULTIVO%20DO%20MILHO%20EMBRAPA.pdf/) Acesso em 06 set..2021.
- [29] [https://www.infoteca.cnptia.embrapa.br/bitstream/doc/490408/1/Circ76.](https://www.infoteca.cnptia.embrapa.br/bitstream/doc/490408/1/Circ76.pdf/) [pdf/](https://www.infoteca.cnptia.embrapa.br/bitstream/doc/490408/1/Circ76.pdf/) Acesso em 08 out.2021
- [30] MCKINNEY, W. Python for Data Analysis. [S.l.]: O'Reilly Media, 2013.
- [31] ANACONDA. The Word's Most Popular Data Science Platform. Disponível em: [<https://www.anaconda.com/>](https://www.anaconda.com/). Acesso em: 17 nov. 2020.

#### APÊNDICE A - ROTINA DE PROCESSAMENTO

```
# -*- coding: utf-8 -*-
   """
   Created on Fri Oct 22 22:55:55 2021
   @author: Marcelo Ribeiro da Silva
   """
   from PIL import Image
   import numpy as np 
   import matplotlib.pyplot as plt #Para visualização de imagens
   from matplotlib import ticker
# Abre uma imagem RGB e IR 
   rgb_img = Image.open('DJI_0079.jpg')
   ir_img = Image.open('DJI_0078.jpg')
   # Pegue a banda vermelha da imagem rgb e abra-a como uma matriz numpy
   r_{\nu}, = rgb_img.split()
   r = np.asarray(r, dtype=float)
   # Pega a banda infra-vermelha da imagem ir e abra-a como uma matriz numpy
   ir, \underline{\ } = ir_img.split()
   ir = np.asarray(ir, dtype=float)
   # Cria uma matriz numpy de zeros para manter os valores NDVI calculados para cada pixel
   ndvi = np.zeros(r.size) # A imagem NDVI terá o mesmo tamanho da imagem de entrada
   # Calculo de NDVI Math que será calculado (b1-b2) / (b1 + b2).
   np.seterr(divide='ignore', invalid='ignore')
   ndvi = np.true divide(np.subtract(ir, r), np.add(ir, r))
   #ou ndvi = np.divide((ir-r),(ir+r))
print('NDVI matrizes: ')
   print(ndvi)
   print('\nNDVI Máximo: {m}'.format(m=ndvi.max()))
   print('NDVI Média: {m}'.format(m=ndvi.mean()))
   print('NDVI Mediano: {m}'.format(m=np.median(ndvi)))
   print('NDVI Mínimo: {m}'.format(m=ndvi.min()))
# Mostra os resultados
   plt.plot(ndvi)
   plt.imshow(ndvi, cmap=plt.cm.get_cmap('jet'))
   plt.colorbar()
   #Saída da imagem em NDVI já calculada
   output name = 'InfraVermelhoNDVI TCC2.jpg'
```

```
#barra de cores para combinar unidades de tons de cinza
def create_colorbar(fig, image):
        position = fig.add_axes([0.125, 0.19, 0.3, 0.04])
       #extend = colors.Normalize(vmin=-1., vmax=1.)
       cbar = plt.colorbar(image,cax=position,orientation='horizontal',extend='both',shrink=.75)
        # norm=norm) descontinuado. v3,3
       cbar.ax.tick_params(labelsize=6)
        tick locator = ticker.MaxNLocator(nbins=8)
        cbar.locator = tick_locator
        cbar.update_ticks()
        cbar.set label("NDVI", fontsize=10, x=0.5, y=0.5, labelpad=-23)
fig, ax = plt.subplots()
#Desativa o escalonamento da escala de bytes devido aos valores flutuantes para NDVI
print('Salvando imagem...')
imagem = ax.imshow(ndvi, cmap="RdYlGn") #Imagem em Falsa cor
plt.axis('off')
ax.set_title("TCC2 - Índice de vegetação com diferença normalizada (NDVI) ",fontsize=8,)
create_colorbar(fig, imagem)
```

```
extent = ax.get_window_extent().transformed(fig.dpi_scale_trans.inverted())
fig.savefig(output_name, dpi=800, transparent=True, bbox_inches=extent, pad_inches=0)
```
#plt.show() print('Imagem salva com sucesso!')

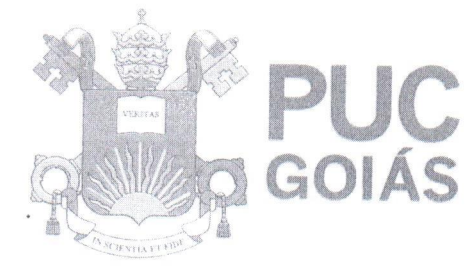

 $\overline{N}$ 

PONTIFÍCIA UNIVERSIDADE CATÓLICA DE GO **GABINETE DO REITOR** 

Av. Universitária, 1069 · Setor Universitário<br>Caixa Postal 86 · CEP 74605-010 Goiânia • Goiás • Brasil<br>Fone: (62) 3946.1000 www.pucgoias.edu.br · reitoria@pucgoias.edu.br

# RESOLUÇÃO nº 038/2020 - CEPE

# **ANEXO I**

### APÊNDICE ao TCC

Termo de autorização de publicação de produção acadêmica

# O(A) estudante Lorena Cristina Sauada Medeiros

do Curso de Engenharia Elétrica , matrícula 2011.1.0038.0062-9 telefone: e-mail , na qualidade de titular dos direitos autorais, em consonância com a Lei nº 9.610/98 (Lei dos Direitos do autor), autoriza a Pontifícia Universidade Católica de Goiás (PUC Goiás) a disponibilizar o Trabalho de Conclusão  $de$ Curso intitulado ADEQUAÇÃO DE IMAGENS COM FILTRO INFRAVERMELHO UTILIZANDO DRONES NA AGRICULTURA , gratuitamente, sem ressarcimento dos direitos autorais, por 5 (cinco) anos, conforme permissões do documento, em meio eletrônico, na rede mundial de computadores, no formato especificado (Texto (PDF); Imagem (GIF ou JPEG); Som (WAVE, MPEG, AIFF, SND); Vídeo (MPEG, MWV, AVI, QT); outros, específicos da área; para fins de leitura e/ou impressão pela internet, a título de divulgação da produção científica gerada nos cursos de graduação da PUC Goiás.

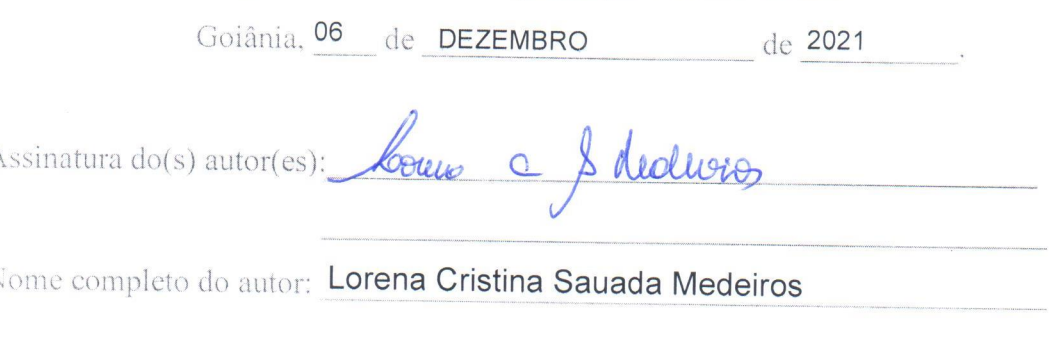

Assinatura do professor-orientador: Anteriero llogos de leelo leideis Nome completo do professor-orientador: Antônio Marcos de Melo Medeiros

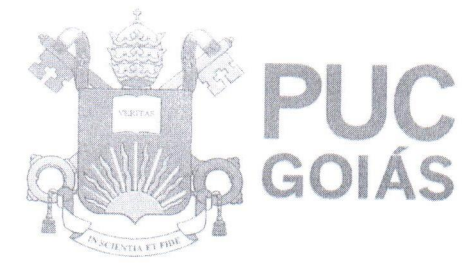

PONTIFÍCIA UNIVERSIDADE CATÓLICA DE GOIÁS **GABINETE DO REITOR** 

Av. Universitária, 1069 ® Setor Universitário<br>Caixa Postal 86 ® CEP 74605-010<br>Goiânia ® Goiás ® Brasil<br>Fone: (62) 3946.1000 www.pucgoias.edu.br • reitoria@pucgoias.edu.br

# RESOLUÇÃO nº 038/2020 - CEPE

## **ANEXO I**

APÊNDICE ao TCC

Termo de autorização de publicação de produção acadêmica

O(A) estudante Marcelo Ribeiro da Silva

do Curso de Engenharia Elétrica ,matrícula 2011.1.0038.0062-9 telefone: e-mail , na qualidade de titular dos direitos autorais, em consonância com a Lei nº 9.610/98 (Lei dos Direitos do autor), autoriza a Pontifícia Universidade Católica de Goiás (PUC Goiás) a disponibilizar o Trabalho de Conclusão  $de$ Curso intitulado ADEQUAÇÃO DE IMAGENS COM FILTRO INFRAVERMELHO UTILIZANDO DRONES NA AGRICULTURA , gratuitamente, sem ressarcimento dos direitos autorais, por 5 (cinco) anos, conforme permissões do documento, em meio eletrônico, na rede mundial de computadores, no formato especificado (Texto (PDF); Imagem (GIF ou JPEG); Som (WAVE, MPEG, AIFF, SND); Vídeo (MPEG, MWV, AVI, QT); outros, específicos da área; para fins de leitura e/ou impressão pela internet, a título de divulgação da produção científica gerada nos cursos de graduação da PUC Goiás.

> Goiânia. 06 de DEZEMBRO de 2021

Assinatura do(s) autor(es) Marcolo Riper de Silva.

Nome completo do autor: Marcelo Ribeiro da Silva

Assinatura do professor-orientador: A terina, Martes de Melo, Guardier Nome completo do professor-orientador: Antônio Marcos de Melo Medeiros